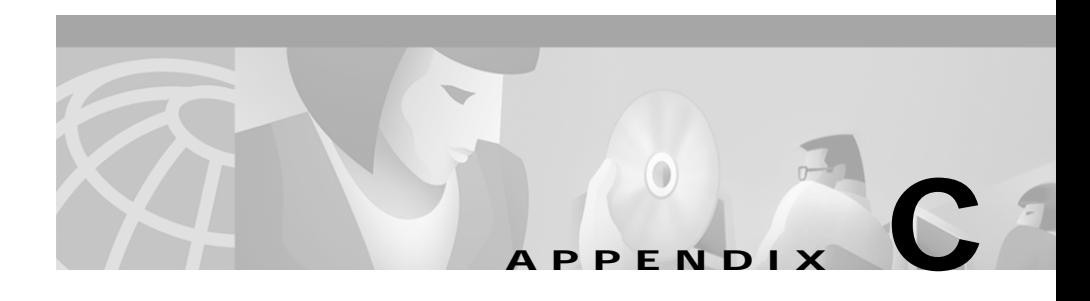

# **Identifying Hardware Problems with the ROM Monitor**

This section describes the ROM monitor bootstrap program, which you can use to identify hardware problems encountered during installation. The ROM monitor runs when you power on or restart the Catalyst 4224 Access Gateway Switch. During normal operation, the ROM monitor helps to initialize the processor hardware and boot the operating system software.

This section includes the following topics:

- **•** [Entering ROM Monitor Mode, page C-1](#page-0-0)
- **•** [Configuring for Autoboot, page C-3](#page-2-0)
- **•** [ROM Monitor Commands, page C-3](#page-3-0)
- **•** [Upgrading the ROM Monitor, page C-17](#page-16-0)

# <span id="page-0-0"></span>**Entering ROM Monitor Mode**

To use the ROM monitor, your terminal or workstation must be connected to the console port of the switch. See the "Connecting a Terminal to the Console Serial and Ethernet Management Ports" section on page 3-10 for information on making this connection.

To enter ROMMON mode, perform the following tasks:

#### **Procedure**

- **Step 1** Enter the **enable** command at the Gateway> prompt to enter privileged mode.
- **Step 2** Enter the **reload** command at the Gateway# prompt to restart the Catalyst 4224.
- **Step 3** Press the **Break** key for 60 seconds while the system is starting up. Pressing this key forces the Catalyst 4224 to stop booting and enter the ROMMON mode.

This example shows how to enter ROMMON mode:

```
Gateway>
Gateway> enable
Gateway# reload
System configuration has been modified. Save? [yes/no]:yes
Building configuration...
[OK]
Proceed with reload? [confirm]
16:51:22:%SYS-5-RELOAD:Reload requested
System Bootstrap, Version 12.0(20001221:021337) [ssamiull-gateway_g1
108], DEVELOPMENT SOFTWARE
Copyright (c) 1994-2000 by cisco Systems, Inc.
Compiled Tue 26-Dec-00 17:52 by ssamiull-gateway_g1
Board Rev 0x04, Brazil Rev 0x03, Rio Rev 0x01, Disco Rev 0x01
C4924V platform with 65536 Kbytes of main memory
rommon 1 >
*** This ROMMON prompt will appear provided Autoboot is disabled.
*** The number "1" represents the line number, which increases
*** incrementally at each prompt.
rommon 1 > \text{cont}*** Returns you to IOS.
Gateway#
telnet> send break
*** System received an abort due to Break Key ***
signal= 0x3, code= 0x500, context= 0x817aaa30
PC = 0x802948d0, Vector = 0x500, SP = 0x80006548rommon 2 >
```
# <span id="page-2-0"></span>**Configuring for Autoboot**

You can configure the Catalyst 4224 to enter ROMMON mode automatically upon a reboot by setting virtual configuration register bits 3, 2, 1, and 0 to 0.

To configure automatic reboot, follow these steps:

#### **Procedure**

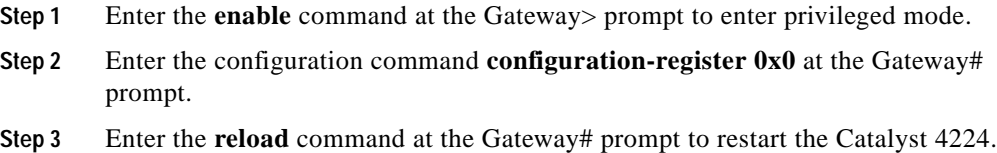

This example shows how to configure for autoboot:

```
Gateway> enable
Gateway# configure terminal
Enter configuration commands, one per line. End with CNTL/Z.
Gateway(config)# config-register ?
   <0x0-0xFFFF> Config register number
Gateway(config)# config-register 0
Gateway(config)# end
Gateway#
```
The new configuration register value, 0x0, is effective after the reboot. This means that upon a reboot, the Catalyst 4224 remains in ROMMON mode and does not boot the operating system. To boot the operating system, you must do so from the console.

Refer to the **boot** command in the ["General Use Commands" section on page C-5](#page-4-0) and the **tftpdnld** command in the ["Boot and System Image Recovery Command:](#page-15-0) [tftpdnld" section on page C-16.](#page-15-0)

## <span id="page-3-0"></span>**ROM Monitor Commands**

This section describes the ROM monitor syntax conventions and the most commonly used commands. To display a complete list, enter **?** or **help** at the ROMMON prompt, as follows:

rommon 1 > **?**

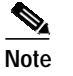

**Note** You can terminate any command by pressing the **Break** key at the console.

## **ROM Monitor Syntax Conventions**

The ROM monitor commands use the following conventions:

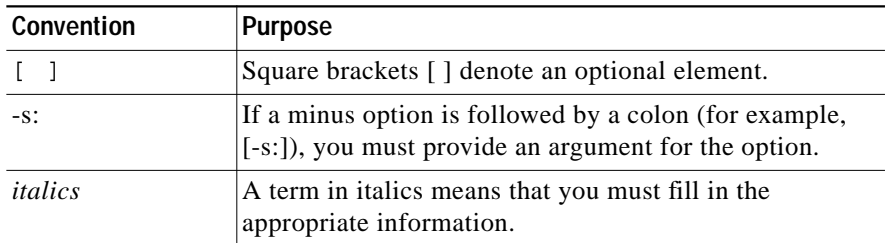

## **Command Descriptions**

This section describes some of the more commonly used ROM monitor commands:

- **•** [General Use Commands, page C-5](#page-4-0)
- **•** [Debugging Commands, page C-8](#page-7-0)
- **•** [Cookie Commands, page C-10](#page-9-0)
- **•** [Configuration Register Command, page C-14](#page-13-0)
- **•** [Modifying the Configuration Register from the Operating System Software,](#page-14-0) [page C-15](#page-14-0)
- **•** [Boot and System Image Recovery Command: tftpdnld, page C-16](#page-15-0)
- **Catalyst 4224 Access Gateway Switch Hardware Installation Guide**

For more information, refer to the Cisco IOS configuration guides and command references.

### <span id="page-4-0"></span>**General Use Commands**

This section lists the ROM monitor general-use commands.

#### **boot or b**

Enter the **boot** or **b** command to boot the Cisco IOS software image from either Flash memory, TFTP, or boothelper.

**boot** usage notes are as follows:

- **• b** boots the first image (if multiple images exist) in Flash memory.
- **• b** *flash*:[*name*] boots the named Cisco IOS software from the Flash memory.
- **• b** *filename tftpserver* boots the named Cisco IOS software from the specified TFTP server.

An example of this command is as follows:

**boot** c4gwy-io3s-mz 172.15.19.11

**• b** *filename* boots the named Cisco IOS software from the boothelper image. (The boothelper is the downloaded image that downloads the IOS image.) This method of booting is necessary if the device ID is unrecognizable.

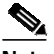

**Note** If the device does not have an image or if the Flash is corrupt, the device's Flash ID might be lost.

You can override the default setting for the boothelper image by pointing the BOOTLDR monitor environment variable to another image. (Any system image can be used for this purpose.)

**boot** command options are as follows:

- **• -x** downloads the image and puts it into memory, but does not execute.
- **• -v** ("verbose") prints detailed information while downloading the image.

To display the running image, enter the **show version** and **show hardware** IOS commands.

#### **dir device: [partition:]**

Enter the **dir device [partition]** command to list the files on the named device. An example of this command is as follows:

rommon 8 > **dir flash**: File size Checksum File name 2229799 bytes (0x220627) 0x469e c4gwy-io3s-mz-j-m2.113-4T

#### **meminfo**

Enter the **meminfo** command to display the following details of main memory:

- **•** nbyte size
- **•** Starting address
- **•** Available range of main memory
- **•** Starting point and size of packet memory
- **•** Size of nonvolatile memory (NVRAM)

An example of this command is as follows:

```
rommon 9 > meminfo
```

```
Main memory size: 32 MB.
Available main memory starts at 0xa000e000, size 32704KB
IO (packet) memory size: 25 percent of main memory.
NVRAM size: 256KB
```
#### **meminfo [-l]**

Enter the **meminfo[-I]** command to display supported Dual In-Line Memory Module (DIMM) configurations. An example of this command is as follows:

```
rommon 1 > meminfo -l
Supported memory configurations:
DIMM 0
---------
```
#### **priv**

Enter the **priv** command to enter privileged ROMMON mode. An example of this command is as follows: rommon 3 > **priv**

You now have access to the full set of monitor commands. Warning:some commands will allow you to destroy your configuration and/or system images and could render the machine unbootable.

#### **reset or i**

Enter the **reset** or **i** command to reset and initialize the Catalyst 4224. This command's function is similar to power on.

An example of this command is as follows:

rommon 5 > **reset**

System Bootstrap, Version 12.0(20001221:021337) [ssamiull-gateway\_g1 108], DEVELOPMENT SOFTWARE Copyright (c) 1994-2000 by cisco Systems, Inc. Compiled Tue 26-Dec-00 17:52 by ssamiull-gateway\_g1

Board Rev 0x04, Brazil Rev 0x03, Rio Rev 0x01, Disco Rev 0x01 C4924V platform with 65536 Kbytes of main memory

rommon 1 >

#### **version**

Enter the **version** command to display the software version of ROMMON. An example of this command is as follows:

rommon 1 > **version**

System Bootstrap, Version 12.0(20001221:021337) [ssamiull-gateway\_g1 108], DEVELOPMENT SOFTWARE Copyright (c) 1994-2000 by cisco Systems, Inc. Compiled Tue 26-Dec-00 17:52 by ssamiull-gateway\_g1

Board Rev 0x04, Brazil Rev 0x03, Rio Rev 0x01, Disco Rev 0x01 rommon 2 >

### <span id="page-7-0"></span>**Debugging Commands**

This section lists the ROM monitor debugging commands.

Most debugging commands are functional only when IOS software has crashed or is aborted. If you enter a debugging command and IOS crash information is unavailable, this error message is displayed:

"xxx: kernel context state is invalid, can not proceed."

#### **stack or k**

Enter the **stack** command produces a stack trace. An example of this command is as follows:

```
rommon 2 > k
Stack trace:
PC = 0 \times 80266a38Frame 00:FP = 0x80006560 PC = 0x80266a38
Frame 01:FP = 0x8000656c PC = 0x80265ac0Frame 02:FP = 0x8000662c PC = 0x80262718
Frame 03:FP = 0x8000665c PC = 0x8002011cFrame 04:FP = 0x8000666c PC = 0x80020068
Frame 05:FP = 0x80006684 PC = 0xfff03e7c
Invalid FP = 0x800066bc, cannot proceed
```
#### **context**

Enter the **context** command to display processor context. An example of this command is as follows:

```
rommon 5 > context
CPU context of the most recent exception:
PC = 0x801ca8d0 MSR = 0x00009032 CR = 0x22000022 LR
0x801c61f0
CTR = 0x801ed28c XER = 0x00000000 DAR = 0xfffffff DSISR =
0xffffffff
DEC = 0xffffffff TBU = 0xffffffff TBL = 0xffffffff IMMR =
0xffffffff
R0 = 0x801c61f0 R1 = 0x80006540 R2 = 0xffffffff R3 =0x00000000
R4 = 0x00000000 R5 = 0x81858a7c R6 = 0x00009032 R7 =0xdeadfeed
R8 = 0 \times 00000000 R9 = 0 \times 00000000 R10 = 0 \times 0000fe8c R11 =
0x00000000
```

```
R12 = 0x0000003c R13 = 0xffffffff R14 = 0xffffffff R15 =0 \vee f f f f f f f f fR16 = 0xffffffff R17 = 0xffffffff R18 = 0xffffffff R19 = 00xffffffff
R20 = 0xffffffff R21 = 0xffffffff R22 = 0xffffffff R23 = 00xffffffff
R24 = 0xffffffff R25 = 0xffffffff R26 = 0xffffffff R27 =0xffffffff
R28 = 0xffffffff R29 = 0xffffffff R30 = 0xffffffff R31 = 0xffffffff0xffffffff
rommon 6 >
```
#### **frame**

Enter the **frame** command to display an individual stack frame. An example of this command is as follows:

```
rommon 5 > frame 00
Frame 00:FP = 0x80006560 PC = 0x80266a38
at 0x80006568 (fp + 0x08) = 0x817b4280rommon 6 > frame 01
Frame 01:FP = 0x8000656c PC = 0x80265ac0at 0x80006574 (fp + 0x08) = 0x00000000at 0x80006578 (fp + 0x0c) = 0x80010000at 0x8000657c (fp + 0x10) = 0xfff30000at 0x80006580 (fp + 0x14) = 0x80020000at 0x80006584 (fp + 0x18) = 0x83ff7800at 0x80006588 (fp + 0x1c) = 0x80020000at 0x8000658c (fp + 0x20) = 0x8000667cat 0x80006590 (fp + 0x24) = 0x00000000at 0x80006594 (fp + 0x28) = 0x81250000at 0x80006598 (fp + 0x2c) = 0x00000001rommon 7 > frame 03
Frame 03:FP = 0x8000665c PC = 0x8002011cat 0x80006664 (fp + 0x08) = 0x0122ed84at 0x80006668 (fp + 0x0c) = 0x83ff7800rommon 8 > frame 04
Frame 04:FP = 0x8000666c PC = 0x80020068
at 0x80006674 (fp + 0x08) = 0x00000002at 0x80006678 (fp + 0x0c) = 0x00000000at 0x8000667c (fp + 0x10) = 0x0122ed84at 0x80006680 (fp + 0x14) = 0x83ff7800rommon 9 > frame 05
Frame 05:FP = 0x80006684 PC = 0xfff03e7c
at 0x8000668c (fp + 0x08) = 0x00000005at 0x80006690 (fp + 0x0c) = 0x800046acat 0x80006694 (fp + 0x10) = 0xfff24c90
```

```
at 0x80006698 (fp + 0x14) = 0x00000000at 0x8000669c (fp + 0x18) = 0x00000000at 0x800066a0 (fp + 0x1c) = 0x00000000at 0x800066a4 (fp + 0x20) = 0x00000000at 0x800066a8 (fp + 0x24) = 0x00000000at 0x800066ac (fp + 0x28) = 0x00000000at 0x800066b0 (fp + 0x2c) = 0x00000000rommon 10 >
```
#### **sysret**

Enter the **sysret** command to display return information from the last booted system image. This information includes the reason for terminating the image, a stack dump of up to eight frames, and, if an exception is involved, the address where the exception occurred. An example of this command is as follows:

```
rommon 8 > sysret
System Return Info:
count: 19, reason: a SegV exception
pc:0x802b1040, error address: 0x802b1040
Stack Trace:
FP: 0x80908398, PC: 0x802b102c
FP: 0x809083b0, PC: 0x802b0b88
FP: 0x809083d8, PC: 0x8017039c
FP: 0x809083e8, PC: 0x8016f764
```
### <span id="page-9-0"></span>**Cookie Commands**

This section lists the ROM **cookie** and **fxs\_high\_density cookie** commands.

#### **cookie**

Enter the **cookie** command to display identification information for the Catalyst 4224.

In nonprivileged mode, the **cookie** command displays read-only information for a Catalyst 4224.

An example of this command is as follows:

rommon 2 > **cookie** cookie: 01 01 00 10 7b fb 1a 36 53 00 00 00 01 7a 00 06 00 00 00 00 00 00 00 00 4a 41 42 04 44 30 44 41 32 01 05 00 00 00 00 00 00 00 00 00 05 00 00 00 00 00 00 00 00 00 00 00 00 00 00 00 00 00 00 00 00 00 00 00 00 00 00 00 00 00 00 00 00 00 00 00 00 00 00 00 00 00 00 00 00 00 00 00 00 00 00 00 00 00 00 00 00 00 00 00 00 00 00 00 00 00 00 00 00 00 00 00 00 00 00 00 00 00 00 00 00 00 00 00

In privileged mode, the **cookie** command lets you edit the switch information as follows:

```
rommon 3 > priv
You now have access to the full set of monitor commands.
Warning:some commands will allow you to destroy your
configuration and/or system images and could render
the machine unbootable.
rommon 4 > cookie
View/alter bytes of serial cookie by field --
Input hex byte(s) or: CR \rightarrow skip field; ? -> list values
Cookie Version Number:01
\rightarrowVendor:01
Base MAC Address:00 10 7b fb 1a 36
Processor ID:53
Unused:00 00 00
PA Type:01 7a
MAC Addresses Allocated:00 06
Unused:00 00 00 00
Serial Number:00 00 00 00
PSL Location:4a 41 42
PSL Year:04
PSL Week:44
```
PSL Serial:30 44 41 32 Hardware Major Version:01 Hardware Minor Version:05 Deviation:00 00 RMA Failure Code:00 RMA Number:00 00 00 Unused:00 00 00 Board Revision:05 Board Configuration:00 PCA Number:00 00 00 00 rommon 5 >

#### **fxs\_high\_density cookie**

Enter the **fxs** high density cookie command to display identification information for the Catalyst 4000 8-port RJ21 FXS module.

In nonprivileged mode, the **fxs\_high\_density cookie** command displays read-only information for an 8-port FXS module.

An example of this command is as follows:

```
rommon 1 > fxs_high_density
```
fxs\_high\_density cookie: ff ff ff ff ff ff ff ff ff ff ff ff 00 02 43 69 73 63 6f 20 53 79 73 74 65 6d 73 20 49 6e 63 00 00 00 57 53 2d 55 34 36 30 34 2d 31 36 00 00 00 00 00 00 00 00 00 59 4f 55 52 43 4f 4e 43 45 52 54 4f 00 00 00 00 00 00 00 00 37 33 2d 36 34 37 36 2d 30 32 00 00 00 00 00 00 ff ff ff ff 4e 6f 6e 65 00 00 00 00 00 00 00 00 00 00 00 00 00 00 00 00 ff ff ff ff ff ff ff ff ff ff ff ff ff ff ff ff ff ff ff ff ff ff ff ff ff ff ff ff ff ff ff ff ff ff ff ff ff ff ff ff ff ff ff ff ff ff ff ff ff ff ff ff ff ff ff ff ff ff ff ff ff ff ff ff ff ff ff ff ff ff ff ff ff ff ff ff ff ff ff ff ff ff ff ff ff ff ff ff ff ff ff ff ff ff

ff ff ff ff ff ff ff ff ff ff ff ff ff ff ff ff ff ff ff ff ff ff ff ff ff ff ff ff ff ff ff ff ff ff ff ff ff ff ff ff ff ff ff ff ff ff ff ff rommon 2 >

In privileged mode, the **fxs\_high\_density cookie** command allows you to edit the module information as follows:

```
rommon 2 > priv
You now have access to the full set of monitor commands.
Warning:some commands will allow you to destroy your
configuration and/or system images and could render
the machine unbootable.
rommon 3 > fxs_high_density
View/alter bytes of fxs_high_density serial cookie by field --
Input hex byte(s) or: CR \rightarrow skip field; ? -> list values
block_signature:ff ff
block_version:ff
block_length:ff
block_checksum:ff ff
seeprom_size:ff ff
block_count:ff ff
fru_major_type:ff ff
fru_minor_type:00 02
OEM_string:Cisco Systems Inc
product_number:WS-U4604-16
serial_number:YOURfxs_high_density
part_number:73-6476-02
part revision: ff ff ff ff
mfg_deviation:None
hw_rev_major:ff ff
hw_rev_minor:ff ff
```
mfg\_bits:ff ff eng\_bits:ff ff snmpIOD:ff ff ff ff ff ff ff ff ff ff ff ff ff ff ff ff power\_consumption:ff ff

RMA failure code:ff ff ff ff rommon 4 >

### <span id="page-13-0"></span>**Configuration Register Command**

This section describes the ROM **confreg** command.

#### **confreg**

Enter the **confreg** command to display the contents of the virtual configuration register.

After entering the command, you will see a prompt asking you to alter the contents as follows:

```
rommon 7 > confreg
   Configuration Summary
enabled are:
break/abort has effect
console baud: 9600
boot: the ROM Monitor
do you wish to change the configuration? y/n [n]: y
enable "diagnostic mode"? y/n [n]: y
enable "use net in IP bcast address"? y/n [n]:
enable "load rom after netboot fails"? y/n [n]:
enable "use all zero broadcast"? y/n [n]:
disable "break/abort has effect"? y/n [n]:
enable "ignore system config info"? y/n [n]:
change console baud rate? y/n [n]: y
enter rate: 0 = 9600, 1 = 4800, 2 = 1200, 3 = 24004 = 19200, 5 = 38400, 6 = 57600, 7 = 115200 [0]: 0change the boot characteristics? y/n [n]: y
enter to boot:
  0 = ROM Monitor
  1 = the boot helper image
```
**Catalyst 4224 Access Gateway Switch Hardware Installation Guide**

```
2-15 = boot system
    [0]: 0
    Configuration Summary
enabled are:
diagnostic mode
break/abort has effect
console baud: 9600
boot: the ROM Monitor
do you wish to change the configuration? y/n [n]:
You must reset or power cycle for new config to take effect
```
#### **confreg [hexnum]**

Enter the **confreg [hexnum]** command to change the virtual configuration register to the value specified. The value is always interpreted as hexadecimal.

### <span id="page-14-0"></span>**Modifying the Configuration Register from the Operating System Software**

The virtual configuration register resides in NVRAM. You can display or modify the register from either the ROM monitor or the operating system software. When you change the register, the new value is written into NVRAM, but is not effective until you reset or power-cycle the Catalyst 4224.

To modify the configuration register from the operating system software, enter the following commands:

```
Gateway> enble
Gateway# configure terminal
Enter configuration commands, one per line. End with CNTL/Z.
Gateway(config)# config-register 0x0
Gateway(config)# end
Gateway#
```
## <span id="page-15-0"></span>**Boot and System Image Recovery Command: tftpdnld**

If your Catalyst 4224 will not boot, the Cisco IOS software image in Flash memory might be corrupt. If so, you can obtain a new one with the **tftpdnld** ROM monitor commands.

Enter the **tftpdnld** command to download a Cisco IOS software image from a remote server into Flash memory using TFTP. (You must have a TFTP server directly connected to the front-panel Ethernet management port.) Monitor variables are used to set up parameters for the transfer.

```
Usage: tftpdnld [-rxe]
```
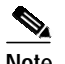

**Note** In nonprivileged mode, only the **-r** command line option is available.

The syntax for specifying variables is as follows:

```
VARIABLE NAME=value
```
The following variables are required:

- **•** IP\_ADDRESS—The IP address for the Catalyst 4224 you are using.
- IP\_SUBNET\_MASK—The subnet mask for the Catalyst 4224 you are using.
- **•** DEFAULT\_GATEWAY—The default gateway for the Catalyst 4224 you are using.
- **•** TFTP\_SERVER—The IP address of the server from which you want to download the image file.
- TFTP FILE—The name of the file that you want to download.

The following variables are optional:

- TFTP\_VERBOSE—Print setting. 0=quiet, 1=progress, 2=verbose. The default is 1.
- **•** TFTP\_RETRY\_COUNT—Retry count for ARP and TFTP. The default is 7.
- TFTP\_TIMEOUT—Overall timeout of the download operation in seconds. The default is 2400 seconds.
- TFTP\_CHECKSUM—Performs a checksum test on the image. 0=no, 1=yes. The default is 1.
- FE\_SPEED\_MODE—0=10/hdx, 1=10/fdx, 2=100/hdx, 3=100/fdx, 4=Auto(deflt)

Command line options are as follows:

- **• -r**: does not write to Flash memory, loads to DRAM only and launches image.
- **• -x**: does not write to Flash memory, loads to DRAM only and does not launch image.
- **• -e**: does not erase Flash memory before writing image to the Flash memory.

After you specify the variables, you must reenter the **tftpdnld** command as follows:

```
rommon 1 > tftpdnld
rommon 2 > IP_ADDRESS=172.15.19.11
rommon 3 > IP_SUBNET_MASK=255.255.255.0
rommon 4 > DEFAULT_GATEWAY=172.15.19.1
rommon 5 > TFTP_SERVER=172.15.20.10
rommon 6 > TFTP_FILE=/tftpboot/c4gwy-io3s-mz
rommon 7 > TFTP_VERBOSE=1
rommon 8 > tftpdnld
IP_ADDRESS=172.15.19.11
IP_SUBNET_MASK=255.255.255.0
DEFAULT_GATEWAY=172.15.19.1
TFTP_SERVER=172.15.20.10
TFTP_FILE=/tftpboot/c4gwy-io3s-mz
TFTP_VERBOSE=1
Invoke this command for disaster recovery only.
```
WARNING: all existing data in flash will be lost!

Enter **y** to begin downloading the Cisco IOS software image. When this process completes, the ROMMON prompt displays on your screen.

To terminate **tftpdnld**, press **Break** or **Ctrl-C**.

Do you wish to continue? y/n: [n]:

# <span id="page-16-0"></span>**Upgrading the ROM Monitor**

There are two ways to upgrade the ROM monitor:

- **•** [Upgrading the ROM Monitor from Cisco IOS CLI, page C-18](#page-17-0)
- **•** [Upgrading the ROM Monitor from ROMMON, page C-18](#page-17-1)

## <span id="page-17-0"></span>**Upgrading the ROM Monitor from Cisco IOS CLI**

To upgrade the ROM monitor, enter this Cisco IOS command in privileged mode: chopin# **upgrade rommon tftp://171.69.1.129/c4gwy\_rommon.srec**

This command downloads the new ROM monitor image from a TFTP server and then overwrites the previous image in Flash memory.

## <span id="page-17-1"></span>**Upgrading the ROM Monitor from ROMMON**

To upgrade the ROM monitor, follow these steps:

#### **Procedure**

**Step 1** Enter the following at the ROMMON prompt:

```
IP_ADDRESS=172.20.59.55
IP_SUBNET_MASK=255.255.255.0
DEFAULT_GATEWAY=172.20.59.1
TFTP_SERVER=171.69.1.129
TFTP_FILE=chopin/c4gwy-rommon-mz
```
- **Step 2** Enter **sync** to save the variables to NVRAM.
- **Step 3** Enter **tftpdnld -r** to boot theCisco IOS image from the network.

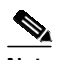

**Note** You can boot the c4gwy-rommon-mz image or boot the Cisco IOS image from Flash memory if present.